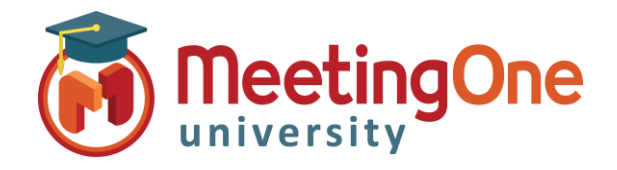

# Starting an Audio Meeting

### For Hosts

**The following instructions are intended for audio hosts to start an audio meeting** 

#### **Find your Audio Room Information from your MeetingOne Welcome Email**

**Your AudioOne Conferencing Account** 

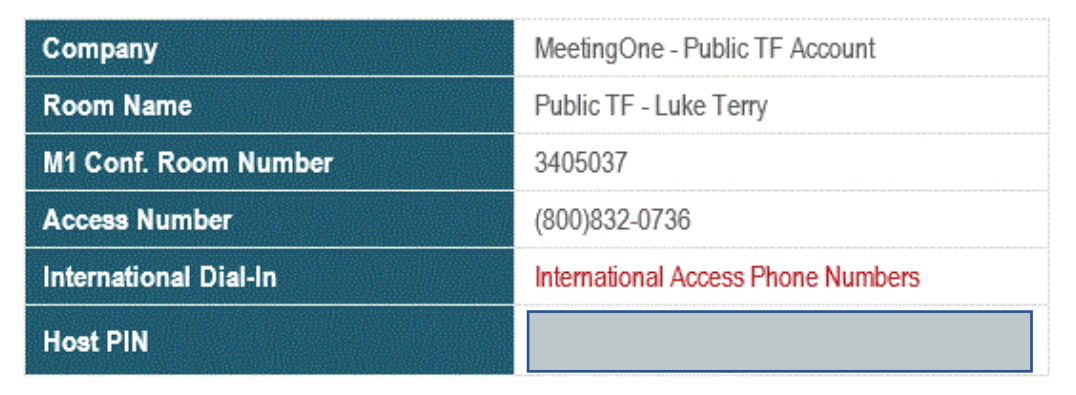

### **Starting an Audio Meeting as a Host using the toll-free access number***:*

- 1. Dial the provided toll-free access number
- 2. When prompted, dial the provided room number, followed by #
- 3. When prompted, dial the provided host PIN, followed by #
- 4. You will now have started your meeting and opened the room for participants to join
	- a. [Click here to listen to an example](http://meetingone.myconferenceportal.com/pub/MeetingOne/Public.mp3)

*[Click here for a list of Audio Host Quick Key Commands to enter using your phone keypad](https://meetingone.com/whitepapers/Audio_Host_Commands.pdf)*

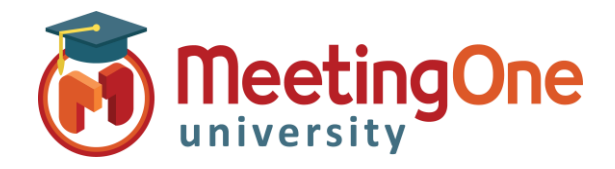

## Starting an Audio Meeting For Hosts (Cont.)

**The following instructions are intended for audio hosts to start an audio meeting** 

#### **Find your Audio Room Information from your MeetingOne Welcome Email**

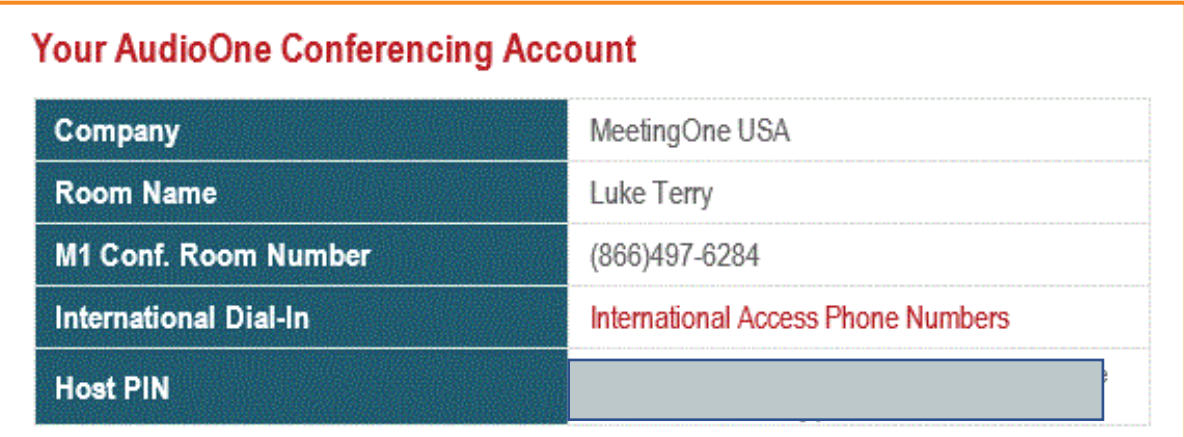

**Starting an Audio Meeting as a Host using the dedicated room number:**

- 1. Dial the provided M1 Conference Room Number
- 2. When prompted, dial the provided host PIN, followed by #
- 3. You will now have started your meeting and opened the room for participants to join
	- a. [Click here to listen to an example](http://meetingone.myconferenceportal.com/pub/MeetingOne/Public.mp3)

*[Click here for a list of Audio Host Quick Key Commands to enter using your phone keypad](https://meetingone.com/whitepapers/Audio_Host_Commands.pdf)*